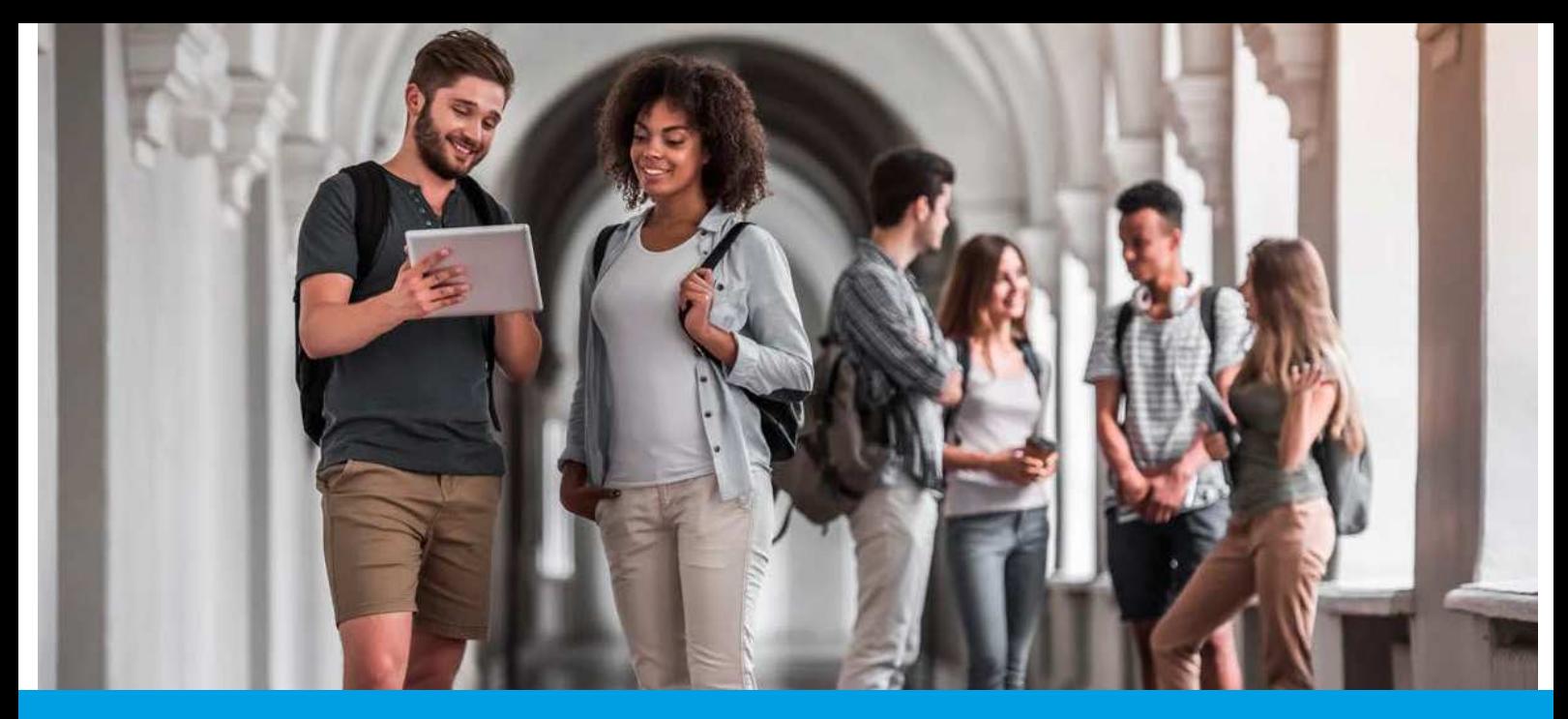

## SEGURANÇA SOCIAL DIRETA Passo-a-Passo: REALIZAÇÃO DA PROVA ESCOLAR

Aceda à Segurança Social Direta em https://www.seg-social.pt, clique em Segurança Social Direta, faça o login e siga os seguintes passos:

Selecione no menu "Família" a opção "Abono de Família e de pré-natal".

**2**

**1**

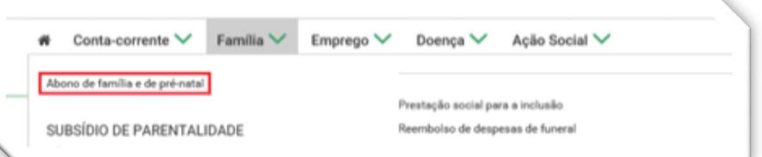

Selecione a opção "Entregar prova escolar" e clique no botão "Seguinte".

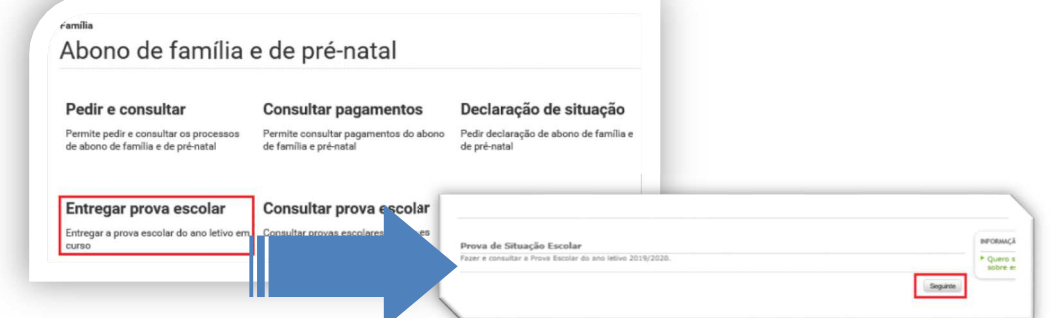

Para os alunos do ensino básico e secundário, matriculados em estabelecimentos de ensino público, ou privado com contrato de associação, a prova anual da situação escolar pode também ser realizada através de troca de informação entre a Segurança Social e a área da Educação. **3**

Caso a prova escolar já tenha sido realizada é apresentada a data de entrega. Nesse caso não necessita de fazer prova escolar.

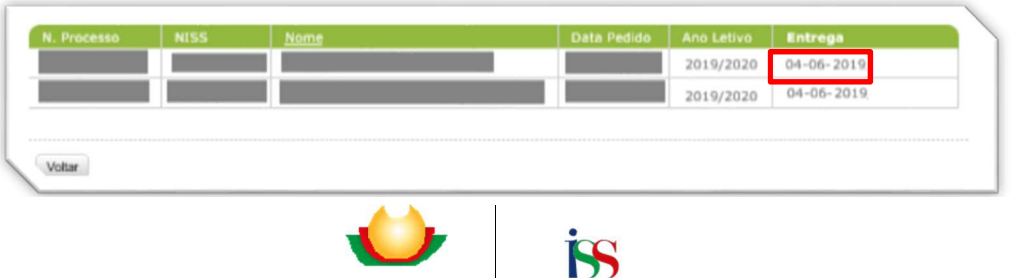

Se a data de entrega não estiver preenchida, **deve realizar a prova escolar**.

• Para começar a Prova Escolar, clique no botão "Fazer prova".

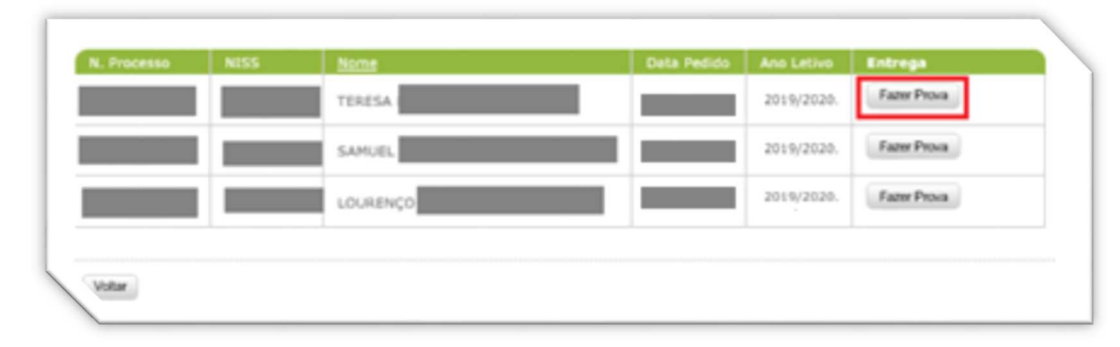

.<br>Prova de Situação Escolar

Voltar

 $\sqrt{ }$  Concelho

**4**

**7**

Preencher os campos solicitados. Terminado o preenchimento, clicar em "Seguinte":

- $\blacksquare$  Tipo de estabelecimento de ensino
- Nível de ensino ou equivalente
- Ano de escolaridade
- **Estabelecimento de Ensino ou** Formação Profissional
- **F** Teve aproveitamento no ano letivo anterior?
- Distrito/Concelho/Freguesia
- Surge a seguinte janela com os dados declarados. Deve confirmar as declarações, assinalando o quadrado com o visto e depois clique em "Registar". **5**

Surge a janela que confirma que a prova foi realizada com sucesso e que permite imprimir o comprovativo de entrega. Se houver mais do que um titular repita os passos acima descritos, para cada um deles. **6**

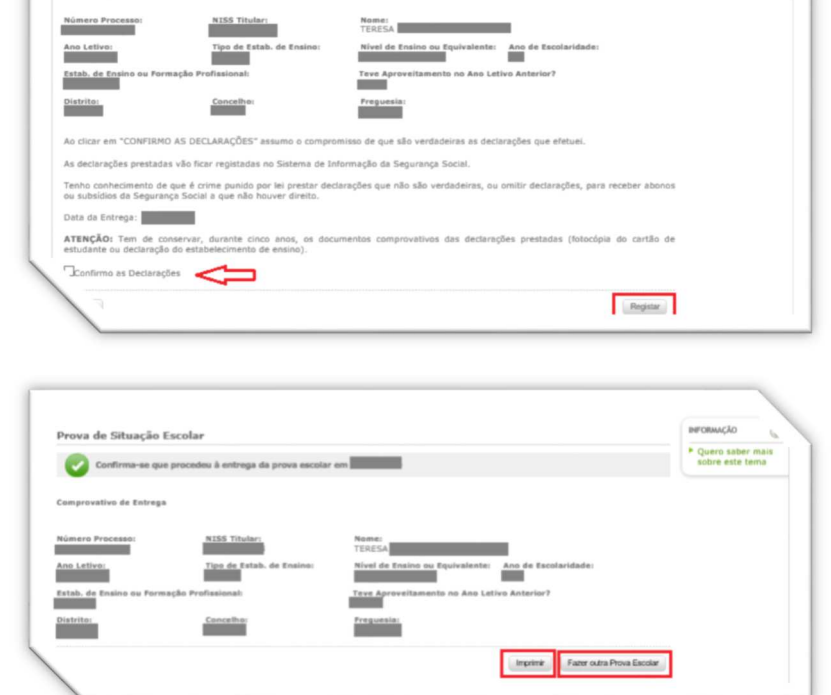

Nome:<br>TEDES  $\sqrt{2}$ 

 $\overline{\phantom{a}}$ 

iivai<br>| U  $\frac{1}{\sqrt{2}}$  Quero saber r<br>sobre este ter

Quero sabe

Seguinte

Os titulares de Pensão de Sobrevivência, que sejam também titulares de Abono de Família, apenas necessitam de efetuar a Prova Escolar para o Abono de Família.

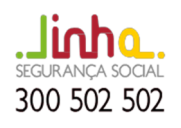

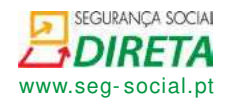